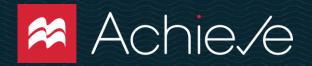

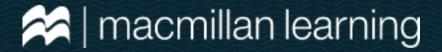

## Welcome! Physics

**Enroll in your Achieve course today in 4 simple steps:** 

Head to achieve.macmillanlearning.com

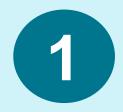

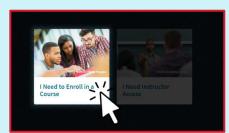

and click on I Need to Enroll in a Course.

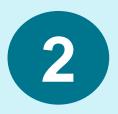

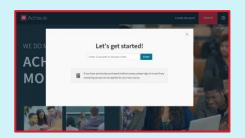

Enter your course ID: ost2wc

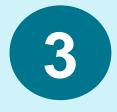

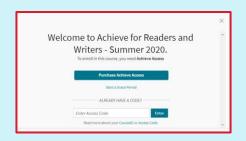

Enter your

Access Code that you
bought at Polyteknisk.

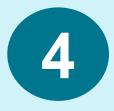

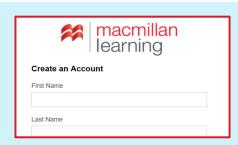

Create an account, fill in your details and click **Sign Up**.

Visit macmillanlearning.com/support for help and support

Have a fantastic semester!

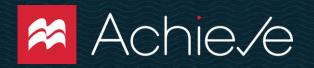

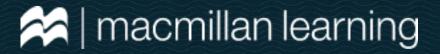

## How does Achieve work?

Go to My Course in the left bar to see your course content.

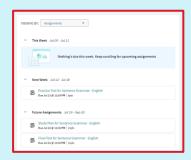

Choose to view by **Assignments** to see what is due next. Then simply click on the assignment to see what you have to do.

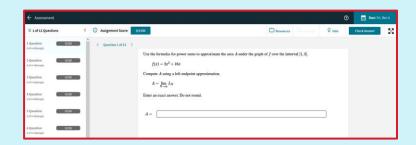

This is a sample homework assignment.

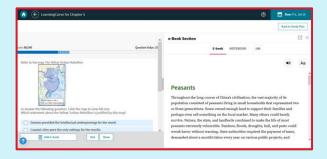

This is a sample **adaptive quiz** assignment. You can use
the E-book to help you answer
questions while you work.

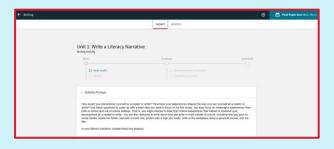

This is a sample **writing** assignment. You can see your tasks at the top, and the directions below.

Watch our Achieve <u>How-to videos</u> for more details on completing assignments.

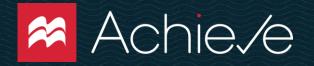

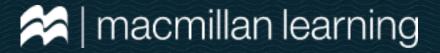

## How does Achieve work?

Go to E-book in the left bar to access your E-book.

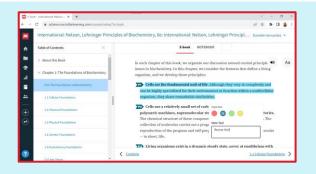

You can select text in your E-book to add highlights or notes, or use the read aloud feature to listen to the text.

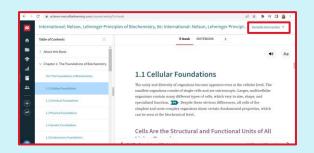

You can also access the E-book offline. Click on **your name** in the top right hand corner of the screen.

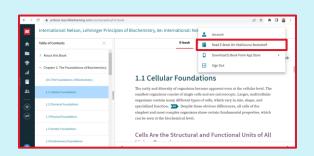

Then select **Read E-book** on Vitalsource Bookshelf.

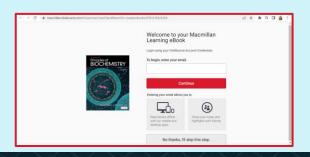

Now you can **create an account** and download the Ebook to access it offline.

Watch our Achieve <u>How-to videos</u> for more details on using your E-book effectively.